# **Perancangan dan Simulasi Routing Static Berbasis IPV4 Menggunakan Router Cisco**

#### **Imam Marzuki**

Program Studi Teknik Elektro, Fakultas Teknik, Universitas Panca Marga Jl. Yos Sudarso 107 Pabean Dringu Probolinggo 67271 Email : imammarzuki32@gmail.com

*Terima Naskah : 05 Juni 2015 Terima Revisi : 29 Agustus 2015* 

#### **ABSTRAK**

Routing adalah proses dimana router menentukan paket tujuan ke jaringan yang dituju. Proses penentuan router berdasarkan alamat IP yang tertera dalam tabel router. Terdapat dua cara yang ada pada proses routing yaitu cara static dan cara dinamic. Pada penelitian ini hanya difokuskan pada routing secara static. Setiap tujuan yang ingin dicapai dalam router ditentukan oleh administrator, sehingga tiap router sudah diset static untuk semua tujuan. Penelitian diawali dengan membangun diagram topologi yang terdiri dari 8 jaringan. Perangkat yang dilibatkan yaitu 11 PC, 6 Switch, dan 3 Router. Kemudian akan dibahas konfigurasi secara benar terhadap perangkat-perangkat tersebut, sehingga akan saling terkoneksi satu sama lain.

*Kata kunci: Routing Static, Diagram Topologi, Perangkat, Jaringan* 

# *ABSTRACT*

*Routing is the process by which the router determines the network packets to the intended destination. The process of determining the router based on the IP address listed in the router table. There are two ways that exist in the routing process that is how static and dynamic way. In this study focuses only on static routing. Each goal to be achieved in the router is determined by the administrator, so that each router is set static for all purposes. The study begins by building a topology diagram consisting of 8 networks. Devices involved is 11 PC, 6 Switch, and 3 Router. Then it will be discussed the configuration correctly to these devices, so it will be inter-connected with each other.* 

*Keywords: Static routing, topology diagram, Devices, Networks*

#### **PENDAHULUAN**

Teknologi Informasi dan Komunikasi berbasiskan angka 0 dan 1. Pengguna internet bermain Internet, Facebook, Twitter, dan lain-lain adalah manipulasi angka 0 dan 1. Manipulasi angka 0 dan 1 tersebut dinamakan IP Address dan TCP. IP Address merupakan bagian dari protokol TCP/IP yang digunakan untuk pengalamatan data. Sedangkan Transmission Control Protocol (TCP), merupakan bagian dari protokol TCP/IP untuk menjamin integritas data yang dikirim. Oleh karena itu, penulisan TCP/IP selalu digandengkan.

Namun demikian IP Address dapat dikatakan lebih penting karena pengguna tidak akan mampu merancang dan membangun sistem dan keamanan jaringan yang mumpuni seperti LAN, Game

Center Online, Hostpot Area, WAN, MAN, Intranet, Internetwork, Sistem Informasi Online, Ticketting, Content, dan seterusnya tanpa menguasai IP Address.

Perangkat jaringan apapun yang digunakan dapat bekerja karena adanya IP Address. Tanpa adanya perancangan IP address yang benar, semua alamat situs menjadi kacau. Misalkan ketika pengguna mengetikkan www.facebook.com tapi yang muncul www.facebook.com, dan lain sebagainya. IP Address yang menjadi pusat perhatian dalam penelitian ini adalah IP Address versi 4 atau IPv4 Address.

#### **Routing Static**

Routing adalah proses dimana router menentukan paket tujuan ke jaringan yang dituju.

Proses penentuan router berdasarkan alamat IP yang tertera dalam tabel router. Terdapat dua cara dalam penentuan alamat tujuan. Cara pertama dinamis dimana router menentukan sendiri tujuan yang lebih cepat berdasarkan algoritma dari routing protocol, tidak ada campur tangan manusia disini dalam penentuan router, contoh routing protocol dinamis adalah RIP, OSPF, EIGRP. Cara kedua adalah static, dimana setiap tujuan yang ingin dicapai dalam router ditentukan oleh administrator, sehingga tiap router sudah diset static untuk semua tujuan. Contohnya adalah routing static dan routing default.

Proses pencatatan tabel routing dilakukan secara manual, untuk setiap router di set setiap tujuan, andai ada 5 router maka setiap router harus dicatat tujuan ke 4 router, dimana network sendiri umumnya tidak diperlukan routing. Ketelitian menjadi kunci dalam membuat tabel routing, sehingga routing static akan tepat sekali untuk jaringan dengan jumlah router yang kecil, biasanya routing static digunakan untuk jaringan lokal dan alasan penggunaan static umumnya digunakan untuk faktor keamanan dengan menentukan setiap router tujuan yang ingin dicapai.

## **Proses Kerja Routing Static**

Cara kerja routing static vaitu pertama administrator menentukan setiap jaringan pada setiap router, kemudian admin menentukan setiap paket tujuan yang selajutnya akan disimpan di tabel routing. Selanjutnya setelah tabel routing tersimpan, maka setiap paket data akan diteruskan berdasarkan informasi dari tabel routing. Perintah yang digunakan untuk routing static menggunakan IP route, selengkapnya dapat dilihat pada gambar 1.

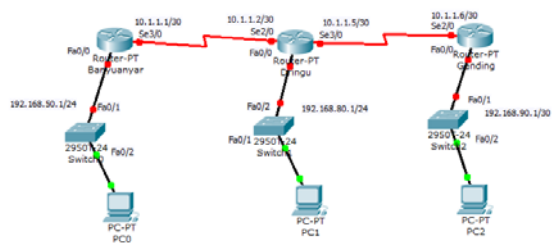

Gambar 1 Proses Kerja Routing Static

Diasumsikan Router Gending ingin terhubung dengan jaringan banyuanyar. Terdapat dua cara dalam penulisan routing static, yaitu:

1. Router(config)# IP Router Network Id Tujuan Subnet mask tujuan Interface yang terhubung

2. Router(config)# IP Router Network Id Tujuan Subnet mask tujuan IP address tetangga yang terdekat dengan tujuan.

Untuk contoh perintah pertama, router dringu terhubung dengan router banyuanyar dan router dringu terhubung dengan router gending. Maka di router dringu :

- 1. Router(config)# ip route 192.168.50.0 255.255.255.0 serial  $2/0 \rightarrow \text{ke router}$ banyuanyar dan interface yang digunakan interface yang dekat dengan router dringu
- 2. Router(config)# ip route 192.168.90.0 255.255.255.0 serial  $3/0 \rightarrow \text{ke}$  router gending dan interface yang digunakan interface yang dekat dengan router dringu

Cara kedua dengan tujuan IP, seperti di bawah ini

- 1. Router(config)# ip route 192.168.50.0 255.255.255.0 10.1.1.1 → ke router banyuanyar dan ip address tujuan yang terhubung langsung dari dringu ke banyuanyar
- 2. Router(config)# ip route 192.168.90.0  $255.255.255.0$   $10.1.1.6$   $\rightarrow$  ke router gending dan IP tujuan yang terhubung langsung dari dringu ke banyuanyar

## **METODE**

Penelitian dilakukan dengan membuat desain / diagram topologi jaringan seperti yang ditunjukkan pada gambar 2, kemudian beri alamat address pada setiap perangkat jaringan baik PC/Laptop maupun Router. Selanjutnya setiap router akan di set routing static. Hasil akhirnya adalah setiap perangkat akan terkoneksi secara baik.

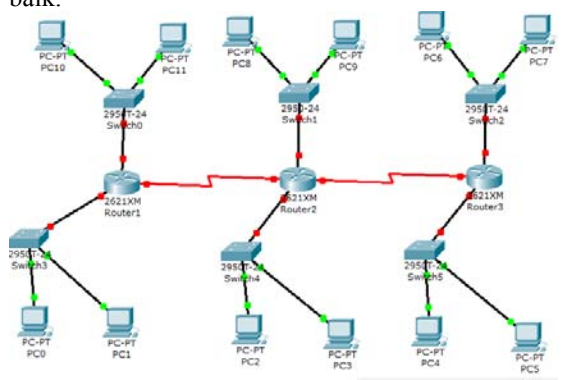

Gambar 2 Diagram Topologi Routing Static

Adapun alamat yang akan diberikan pada PC maupun Router ditunjukkan pada tabel 1.

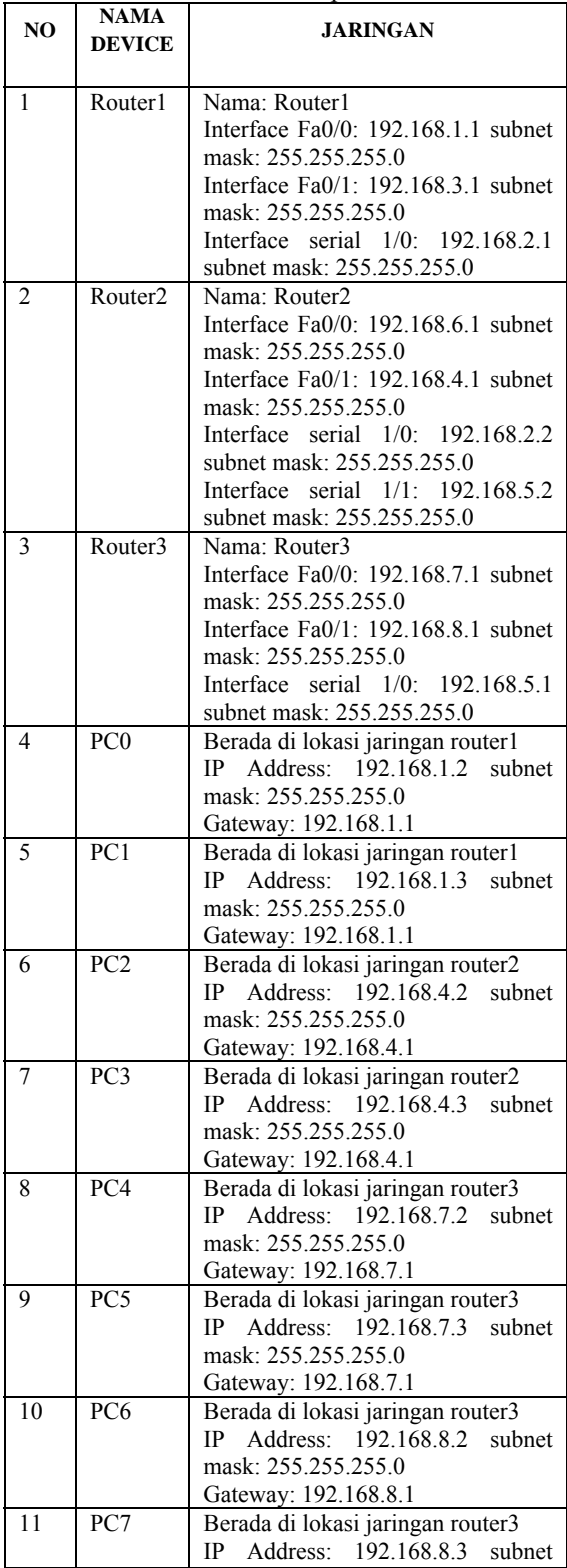

Tabel 1 Alamat Pada Tiap PC dan Router

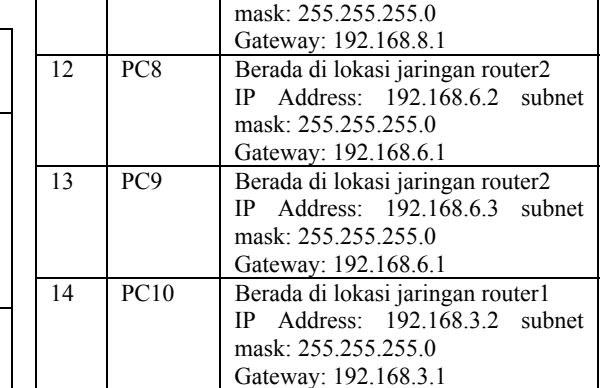

#### **HASIL dan PEMBAHASAN**

Pada bagian ini akan dibahas mengenai konfigurasi yang harus dilakukan pada setiap router sehingga dapat menjalankan routing secara static selanjutnya akan dilakukan pengujian apakah konfigurasi yang telah dibangun dapat secara benar dijalankan dan setiap perangkat dapat terkoneksi.

#### **Konfigurasi Router1**

Dalam penelitian ini, dikonfigurasi Router1 dengan cara:

1. Set IP address di tiap interface router

2. Set Routing Static

Konfigurasi IP di router1 dengan spesifikasi sebagai berikut:

Interface Fa0/0 192.168.1.1 subnet mask 255.255.255.0

Interface Fa0/1 192.168.3.1 subnet mask 255.255.255.0

Interface serial 0/0 192.168.2.1 subnet mask 255.255.255.0

#### **Konfigurasi IP di Interface Router1**

Router>enable Router#config t Router(config)# int fa0/0 Router(config‐if)# ip address 192.168.1.1 255.255.255.0 Router(config‐if)# no shutdown Router(config‐if)# exit Router(config)# int fa0/1 Router(config‐if)# ip address 192.168.3.1 255.255.255.0 Router(config‐if)# no shutdown Router(config‐if)# exit Router(config)# int serial 1/0 Router(config‐if)# ip address 192.168.2.1 255.255.255.0 Router(config‐if)# clock rate 56000 Router(config‐if)# no shutdown

Gambar 3 Konfigurasi IP di Interface Router1

Selanjutnya di set routing static di router1

Jika diperhatikan router1 bertetanggaan dengan router2, dimana alamat interface router2 yang berdekatan yaitu 192.168.2.2

Dan jaringan yang dimiliki oleh router2 adalah:

192.168.4.0 pada interface fast ethernet 0/1 di router2

kemudian 192.168.5.0 pada interface serial 1/1 di router2

dan 192.168.6.0 di interface fast ethernet 0/0 di router2

maka routing static di router 1 adalah

Router>enable Router#config t Router(config)# ip route 192.168.4.0 255.255.255.0 192.168.2.2 Router(config)# ip route 192.168.5.0 255.255.255.0 192.168.2.2 Router(config)# ip route 192.168.6.0 255.255.255.0 192.168.2.2

Gambar 4 Routing Static di Router1

Sedangkan untuk router3, karena bertetanggaan dengan router2 maka untuk menempuh router3 harus melewati router2, nanti router2 yang akan meneruskan ke router3 maka IP yang dilalui menggunakan alamat router2 yaitu 192.168.2.2

Memiliki jaringan 192.168.7.0 di fast Ethernet 0/0 di router 3

Kemudian 192.168.8.0 di fast ethernet 0/1 di router3

Maka tambahan routing static untuk router1 adalah

Router>enable Router#config t Router(config)# ip route 192.168.7.0 255.255.255.0 192.168.2.2 Router(config)# ip route 192.168.8.0 255.255.255.0 192.168.2.2

Gambar 5 Tambahan Routing Static untuk Router1

#### **Konfigurasi Router2**

Dalam penelitian ini, dikonfigurasi Router2 dengan cara:

1. Set IP address di tiap interface router

2. Set Routing Static

Konfigurasi IP di router2 dengan spesifikasi sebagai berikut:

Interface Fa0/0 192.168.6.1 subnet mask 255.255.255.0

Interface Fa0/1 192.168.4.1 subnet mask 255.255.255.0 Interface serial 1/0 192.168.2.2 subnet mask 255.255.255.0 Interface serial 1/1 192.168.5.2 subnet mask 255.255.255.0

## **Konfigurasi IP di Interface Router2**

Router>enable Router#config t Router(config)# int fa0/0 Router(config‐if)# ip address 192.168.6.1 255.255.255.0 Router(config‐if)# no shutdown Router(config‐if)# exit Router(config)# int fa0/1 Router(config‐if)# ip address 192.168.4.1 255.255.255.0 Router(config‐if)# no shutdown Router(config‐if)# exit Router(config)# int serial 1/0 Router(config‐if)# ip address 192.168.2.2 255.255.255.0 Router(config‐if)# clock rate 56000 Router(config‐if)# no shutdown Router(config‐if)# exit Router(config)# int serial 1/1 Router(config‐if)# ip address 192.168.5.2 255.255.255.0 Router(config‐if)# clock rate 56000 Router(config‐if)# no shutdown Router(config‐if)# exit

Gambar 6 Konfigurasi IP di Interface Router2

Selanjutnya di set routing static di router2

Jika diperhatikan router2 bertetanggaan dengan router1, dimana alamat interface router1 yang berdekatan yaitu 192.168.2.1 Dan router2 bertetanggaan dengan router3, dimana alamat interface router3 yang berdekatan dengan router2 yaitu 192.168.5.1 Dan jaringan yang dimiliki oleh router3 adalah: 192.168.7.0 pada interface fast ethernet 0/0 di

router3

Kemudian 192.168.8.0 di fast ethernet 0/1 di router3

Sehingga konfigurasi routing static di router2 supaya terhubung dengan router3 adalah

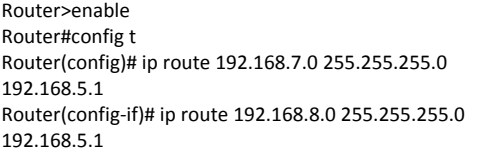

Gambar 7 Konfigurasi Routing Static Pada Router2 Supaya Terhubung ke Router3

Dan jaringan yang dimiliki oleh router1 adalah:

192.168.1.0 pada interface fast ethernet 0/0 di router3

Kemudian 192.168.3.0 di fast ethernet 0/1 di router3

Sehingga konfigurasi routing static di router2 supaya terhubung dengan router1 adalah

```
Router>enable
Router#config t
Router(config)# ip route 192.168.1.0 255.255.255.0
192.168.2.1
Router(config)# ip route 192.168.3.0 255.255.255.0
192.168.2.1
```
Gambar 8 Konfigurasi Routing Statik di Router2 Supaya Terhubung dengan Router1

# **Konfigurasi Router3**

Dalam penelitian ini, dikonfigurasi Router3 dengan cara:

- 1. Set IP address di tiap interface router
- 2. Set Routing Static

Konfigurasi IP di router3 dengan spesifikasi sebagai berikut:

Interface Fa0/0 192.168.7.1 subnet mask 255.255.255.0

Interface Fa0/1 192.168.8.1 subnet mask 255.255.255.0

Interface serial 1/0 192.168.5.1 subnet mask 255.255.255.0

# **Konfigurasi IP di Interface Router1**

Router>enable Router#config t Router(config)# int fa0/0 Router(config‐if)# ip address 192.168.7.1 255.255.255.0 Router(config‐if)# no shutdown Router(config‐if)# exit Router(config)# int fa0/1 Router(config‐if)# ip address 192.168.8.1 255.255.255.0 Router(config‐if)# no shutdown Router(config‐if)# exit Router(config)# int serial 1/0 Router(config‐if)# ip address 192.168.5.1 255.255.255.0 Router(config‐if)# clock rate 56000 Router(config‐if)# no shutdown

Gambar 9 Konfigurasi IP di Interface Router1

Selanjutnya di set routing static di router3 Jika diperhatikan router3 ingin terhubung dengan router1, namun untuk menghubungkannya kita harus melalui router2, nanti router2 yang akan meneruskan, karena di router2 sudah dikonfigurasi routing static ke router1, dan router2 tetangga dengan router3 dengan alamat 192.168.5.2

Dan router3 bertetanggaan dengan router2, dimana alamat interface router3 yang berdekatan dengan router3 yaitu 192.168.5.2

Dan jaringan yang dimiliki oleh router1 adalah:

192.168.1.0 dan 192.168.3.0

Sehingga konfigurasi routing static di router3 supaya terhubung dengan router1 adalah

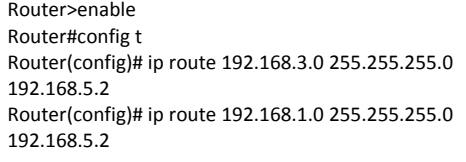

Gambar 10 Konfigurasi Routing Static di Router3 Supaya Terhubung dengan Router1

Dan jaringan yang dimiliki oleh router 2 adalah: Memiliki jaringan 192.168.4.0 dan 192.168.4.0 serta 192.168.2.0

Sehingga konfigurasi routing static di router 3 untuk terhubung dengan router 2 adalah

Router>enable Router#config t Router(config)# ip route 192.168.4.0 255.255.255.0 192.168.5.2 Router(config)# ip route 192.168.6.0 255.255.255.0 192.168.5.2

Gambar 11 Konfigurasi Routing Static di Router3 Supaya Terhubung dengan Router2

# **Pengujian**

Untuk membuktikan bahwa konfigurasi routing static telah dilakukan dengan benar, maka dilakukan pengujian. Ada dua cara pengujian yang dapat dilakukan yaitu:

- 1. Verifikasi tiap router dengan perintah show ip route Pengujian ini ditunjukkan pada gambar 12. Gambar 12 didapatkan di router1.
- 2. Mencoba ping dari PC ke PC lain Pengujian ini ditunjukkan pada tabel 2. Tabel 2 didapatkan dari hasil ping PC0 ke PC lainnya.

```
Router>show ip route
Codes: C‐ connected, S ‐ static, I ‐ IGRP, R ‐ RIP, M ‐ 
mobile, B ‐ BGP, D ‐ EIGRP, EX ‐ EIGRP external, O ‐ OSPF,
IA ‐ OSPF inter area
     N1 ‐ OSPF NSSA external type 1, N2 ‐ OSPF NSSA     
     external type 2
     E1 ‐ OSPF external type 1, E2 ‐ OSPF NSSA external  
     type 2, E ‐ EGP
I ‐ IS‐IS, L1 ‐ IS‐IS level‐2, ia ‐ IS‐IS inter area
     * ‐ candidate default, U ‐ per‐user static route, o ‐ 
ODR
     P ‐ periodic downloaded static route
Gateway of last resort is not set
C 192.168.1.0/24 is directly connected,
     FastEthernet0/0
C 192.168.2.0/24 is directly connected, Serial1/0
     192.168.2.0/24 is directly connected,
     FastEthernet0/1
S 192.168.3.0/24 is [1/0] via 192.168.2.2
S 192.168.3.0/24 is [1/0] via 192.168.2.2
S 192.168.3.0/24 is [1/0] via 192.168.2.2
S 192.168.3.0/24 is [1/0] via 192.168.2.2
S 192.168.3.0/24 is [1/0] via 192.168.2.2
Router#
```
Gambar 12. Verifikasi router1 dengan perintah show ip route

Pada gambar 12, nilai S menunjukkan router static telah bekerja dengan baik.

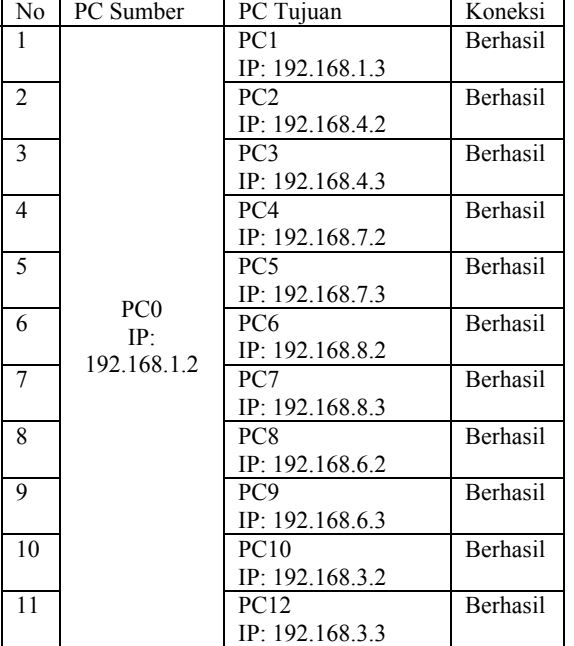

# **SIMPULAN**

Berdasarkan hasil dan pembahasan dalam penelitian ini terdapat kesimpulan yang dapat ditarik, yaitu tahapan proses konfigurasi routing static dapat dijelaskan sebagai berikut:

- 1. Memilih interface yang akan digunakan untuk jalur keluar menuju router lain (gateway)
- 2. Melakukan konfigurasi IP Address untuk interface
- 3. Melakukan Pengujian

# **DAFTAR PUSTAKA**

- [1] Sofana, Iwan, 2010, *CISCO CCNA & Jaringan Komputer*, Penerbit Informatika, Bandung
- [2] Heriadi, Dodi., 2012. *Solusi Cerdas Menguasai Internetworking Packet Tracer*. Penerbit Andi, Yogyakarta
- [3] Dhoto, Stritusta, 2014, *Buku Jaringan Komputer I*, Politeknik Elektronika Negeri Surabaya, Surabaya Tabel 2 hasil ping PC0 ke PC lainnya [4] Dhoto, Stritusta, 2014, *Buku Jaringan* 
	- *Komputer II*, Politeknik Elektronika Negeri Surabaya, Surabaya
	- [5] Fiade, Andrew, 2013, *Simulasi Jaringan*, Graha Ilmu, Yogyakarta